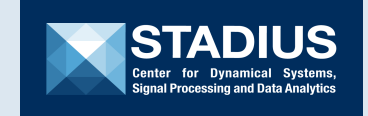

**KU LEUVEN** 

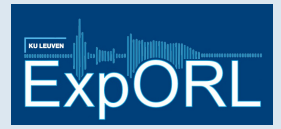

# **Manual ESD toolbox**

Simon Geirnaert, Tom Francart, Alexander Bertrand

June 17, 2019

## **Contents**

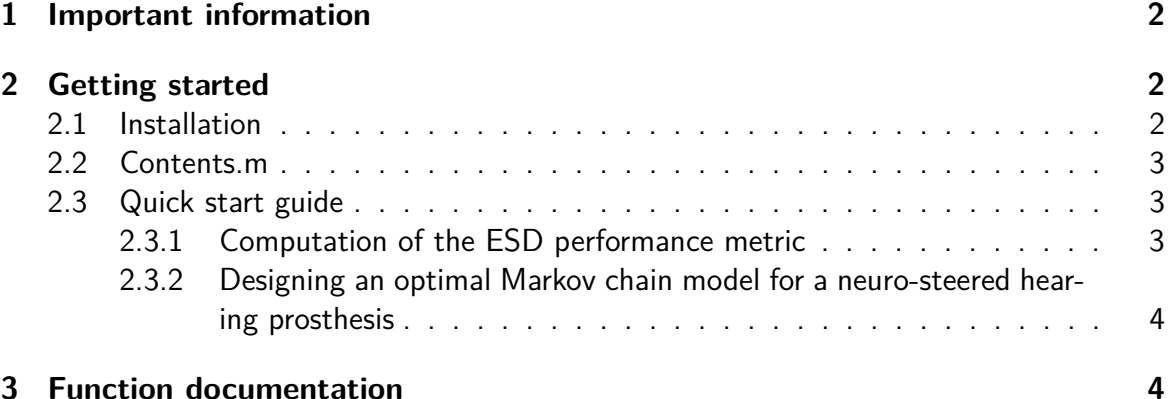

The ESD toolbox provides an implementation of the expected switching time (ESD) metric to evaluate the performance of neural decoders for auditory attention detection in the context of neuro-steered hearing prostheses as published in [\[1,](#page-4-0) [3\]](#page-4-1). The ESD metric is an interpretable, single-number metric that combines both accuracy and decision time. It allows easy comparison between neural decoders based on a relevant criterion, independent of the evaluated window lengths.

## <span id="page-1-0"></span>**1 Important information**

The toolbox can be found online at [Github.](https://github.com/exporl/esd-toolbox) By downloading and installing this software and the associated files on your computing system, you agree to use the software under the terms and conditions as specified in the License agreement (which can be found in the directory or [online\)](https://github.com/exporl/esd-toolbox/blob/master/LICENSE.md). By distributing the EST code freely online, we hope that it can be used by other researchers as a new standard performance metric in the auditory attention detection community, possibly with extensions to other brain-computer interface applications. If you wish to use this toolbox, please cite  $[1, 3, 2]$  $[1, 3, 2]$  $[1, 3, 2]$  $[1, 3, 2]$  $[1, 3, 2]$  in any related or resulting publications.

Note that this code (as it is a first version) is still prone to errors. If you find any bugs, please report them to [simon.geirnaert@esat.kuleuven.be.](mailto:simon.geirnaert@esat.kuleuven.be) Furthermore, we welcome any suggestion or improvement for the toolbox.

# <span id="page-1-1"></span>**2 Getting started**

#### <span id="page-1-2"></span>**2.1 Installation**

Download the ESD toolbox, unzip it to any directory and add the directory to the MATLAB path. This can be done by browsing to the chosen directory and running

```
addpath (pwd); % Add the current directory to the MATLAB path
savepath; \% Save the path
```
#### <span id="page-2-0"></span>**2.2 Contents.m**

To show a complete listing of all the functions in the ESD toolbox, once it is installed to the directory esd−toolbox , run:

doc esd-toolbox

The command displays the file Contents.m , which shows grouped functions together with a concise description:

```
% ESD TOOLBOX
% Version 1.0, 06-03-2019
\frac{0}{0}% MAIN FUNCTION
% computeESD - Compute the expected switch duration
   ba se d
% on (tau, p)−points.
\frac{0}{0}% OPTIMIZATION MARKOV CHAIN MODEL<br>% optimizeMarkovChain - Comput
    optimize MarkovChain – Compute the optimal AAD Markov chain.
\frac{0}{0}% BASIC FEATURES MARKOV CHAIN MODEL<br>% ssDistribution - Compute
% ssDistribution - Compute the steady-state distribution of the AAD Markov chain.
                          the AAD Markov chain.
% stateToAmpl - Convert a state index to a relative
%<br>
amplification level.<br>
«
bCfdInt = - Compute the lower boys
    \text{lbCfdlnt} - Compute the lower bound of the
% P0−confidence interval of the AAD Markov
\% chain.
% evState - Compute the expected value of the AAD
% Markov chain.
%
% FUNDAMENTAL METRICS
% mean Hitting Time - Compute the mean hitting time from state i
\% to k.<br>
\% emtt – Compute the
    emtt - Compute the expected Markov transit time to state
\% k . \mathsf{k} .
\frac{0}{0}% CONSTRUCTION PERFORMANCE CURVE<br>% interpolatePerfCurve - Interp
    interpolate Perf Curve - Interpolate the performance curve through
% evaluated performance points.
```
#### <span id="page-2-1"></span>**2.3 Quick start guide**

#### <span id="page-2-2"></span>**2.3.1 Computation of the ESD performance metric**

The ESD is computed in four steps:

- 1. Construction of the  $p(\tau)$ -performance curve by interpolating through the evaluated (on real EEG and audio data)  $(\tau_i, p_i)$ -points (decision time,accuracy).
- 2. Optimization of the Markov chain in the number of states *N* for each sampled *τ* on the  $p(\tau)$ -performance curve.
- 3. Computation of the expected Markov transit time  $T(p(\tau),\tau,\hat{N}_\tau)$  per sampled  $\tau$  and corresponding optimal number of states  $\hat{N}_\tau.$
- 4. The ESD is equal to the minimal expected Markov transit time over all evaluated  $\textsf{expected\; Markov\; transit\; times: }\; \textsf{ESD} = \min_\tau\, T(p(\tau),\tau,\hat{N}_\tau).$

These steps are implemented in the *main*-function computeESD.m. Given the evaluated  $(\tau_i, p_i)$ -performance points  $\,$  (tau,p) , the ESD can be computed with:

 $es d = compute ESD(tau, p)$ ;

The default hyperparameter values are  $P_0 = 0.8$  (confidence level),  $c = 0.65$  (lower bound confidence interval),  $N_{\text{min}} = 5$  (minimal number of states) and  $K = 1000$  (number of samples evaluated on the performance curve). These hyperparameters can be adapted via extra arguments in the ESD-function.

#### <span id="page-3-0"></span>**2.3.2 Designing an optimal Markov chain model for a neuro-steered hearing prosthesis**

In Section II.D of [\[3\]](#page-4-1), a methodology is proposed to design an optimal Markov chain model for an adaptive gain control system in a neuro-steered hearing prosthesis. For a fixed accuracy  $p$  and hyperparameters  $P_0$ ,  $c$  and  $N_{\text{min}}$ , the optimal number of states can be found with:

```
\text{Nopt} = \text{optimize} \text{MarkovChain} (\text{p}, \text{Nmin}, \text{PO}, \text{c});
```
The optimal model for a certain neural decoder (represented by evaluated  $(\tau_i, p_i)$ -points) can be identified by extra outputs of the ESD-function:

```
[esd, Nopt, tauOpt, pOpt] = computeESD(tau, p, 'Nmin', Nmin, 'P0', P0, 'c', c);
```
# <span id="page-3-1"></span>**3 Function documentation**

The MATLAB files in the ESD toolbox contain a documentation consisting of:

- a short description
- a more extensive description with in- and output arguments
- a detailed description of the input arguments
- contact information.

In addition, a short demo can be found in esdDemo.m to show an example of how to compute the ESD metric with the toolbox. [more to be completed]

# **References**

- <span id="page-4-0"></span>[1] Simon Geirnaert, Tom Francart, and Alexander Bertrand. A New Metric to Evaluate Auditory Attention Detection Performance Based on a Markov Chain. Internal Report, March 2019.
- <span id="page-4-2"></span>[2] Simon Geirnaert, Tom Francart, and Alexander Bertrand. EST toolbox, March 2019. Available online.
- <span id="page-4-1"></span>[3] Simon Geirnaert, Tom Francart, and Alexander Bertrand. Expected Switching Time: a Interpretable Performance Metric to Evaluate Neural Decoders for Auditory Attention Detection. Internal Report, March 2019.